## **Como inserir plug-in do leitor de PDF do Firefox e habilitar ou desativar a função**

O [Chrome,](http://www.techtudo.com.br/tudo-sobre/s/google-chrome.html) o [Firefox](http://www.techtudo.com.br/tudo-sobre/s/firefox.html) possui um leitor básico de PDF. Dessa forma, o usuário não precisa instalar nenhum software adicional para visualizar arquivos nesse formato. Entretanto, caso possua um leitor de PDF mais completo e com mais recursos, como [Adobe Reader](http://www.techtudo.com.br/tudo-sobre/s/adobe-reader.html) é possível configurar o navegador para usar seu aplicativo favorito e desabilitar o visualizador nativo; saiba como.

**Passo 1. Acesse as configurações do Firefox. Para isso, abra o menu, no canto superior direito da janela, e clique em "Opções";**

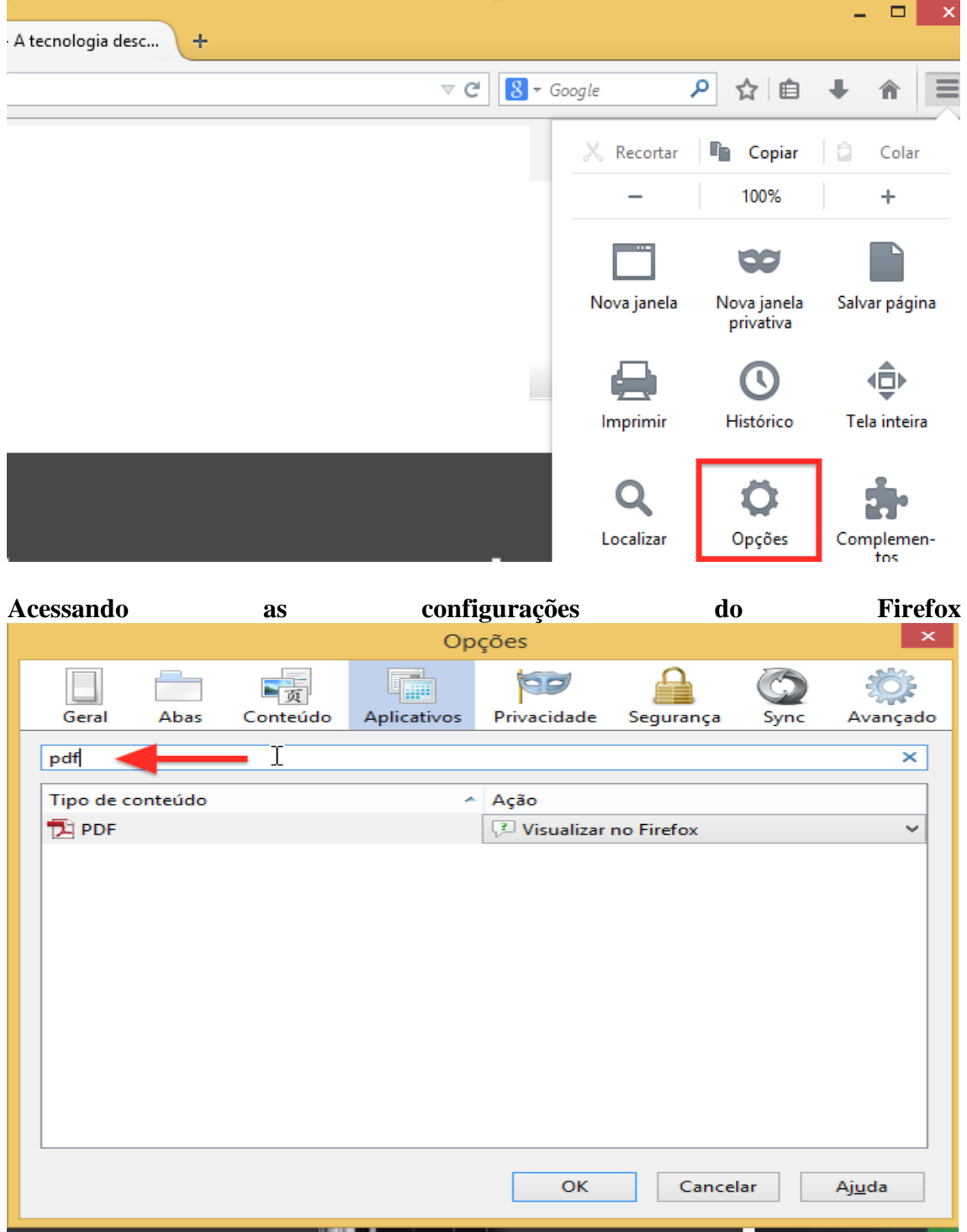

**Passo 2. Na guia "Aplicativos", localize o item "PDF". Caso possua muitos aplicativos, use a barra de busca para localizar;**

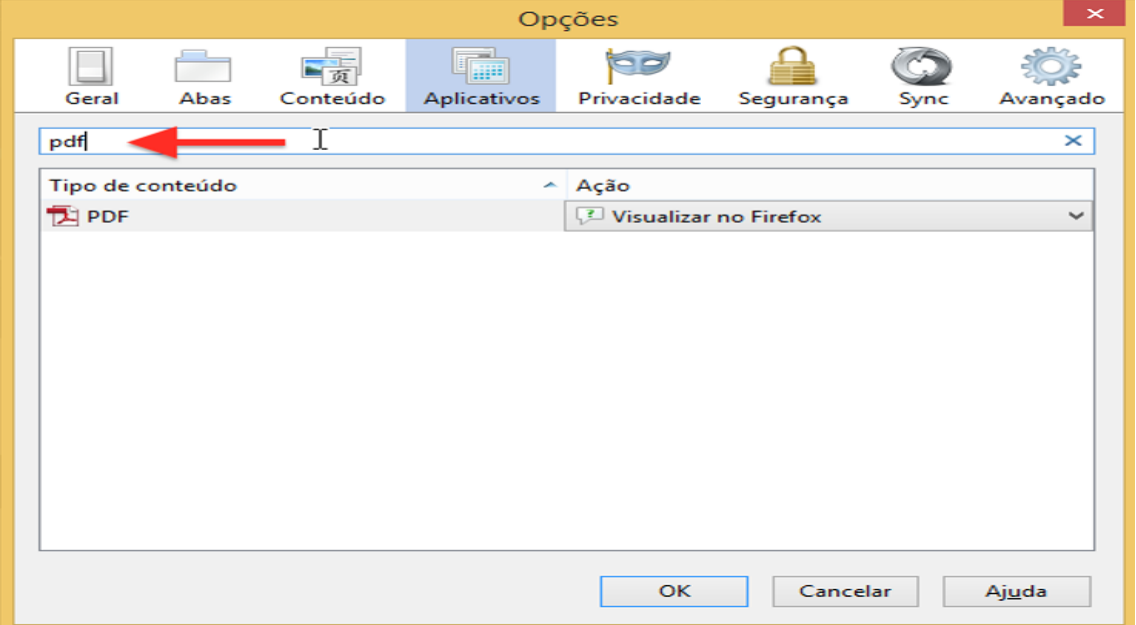

**Localize as configurações de aplicativos para documentos PDF** 

Passo 3. Em "Ação", defina o comportamento padrão para arquivos PDF. As opções dependem dos aplicativos que estão instalados em seu computador. No caso do [Adobe](http://www.techtudo.com.br/tudo-sobre/adobe-reader.html)  [Reader,](http://www.techtudo.com.br/tudo-sobre/adobe-reader.html) por exemplo, temos a opção de abrir o arquivo no aplicativo externo ou no próprio Firefox;

## **Ações disponíveis para arquivos PDF**

Passo 4. Caso queira desabilitar a visualização imediata do PDF, selecione a opção "Download". Dessa forma, arquivos em formato PDF serão tratados como um download qualquer e salvos em sua pasta de downloads. Nesse caso, para visualizar o arquivo, será necessário abri-lo manualmente;

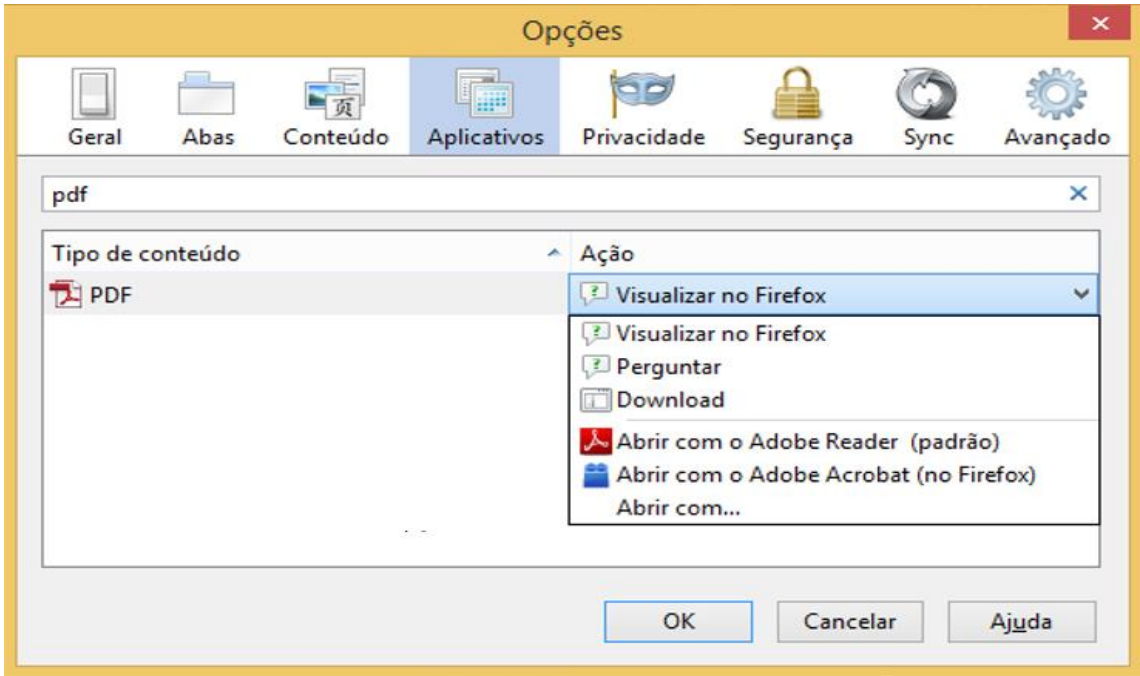

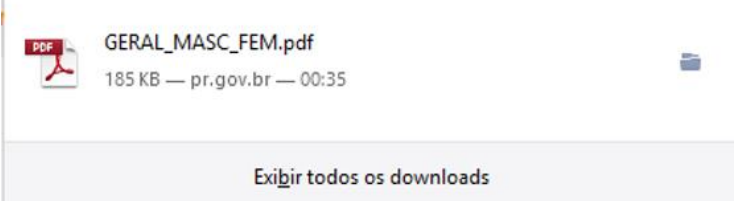

 $\mathbf{I}$ 

## **Arquivo PDF tratado como um download normal pelo Firefox**

Passo 5. Se o aplicativo que deseja usar não está na lista, clique em "Abrir com…". Na janela que se abre, caso o programa ainda não esteja listado, clique sobre "Procurar…" e localize o aplicativo;

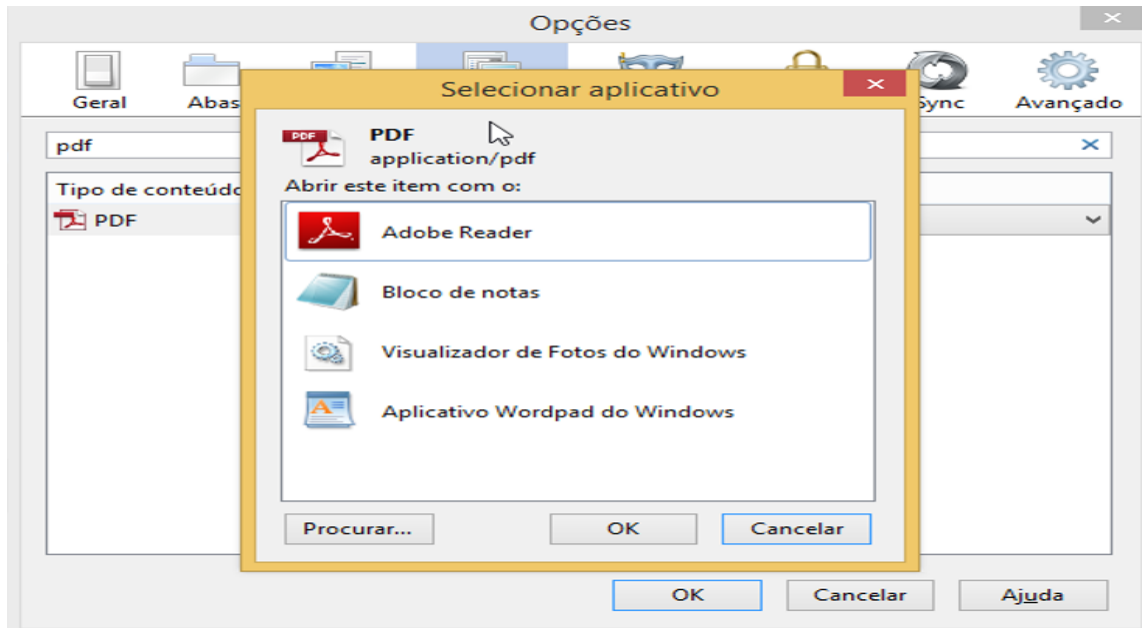

**Localizando aplicativo manualmente** 

Passo 6. Existe, ainda, a possibilidade de configurar o Firefox para perguntar o que fazer sempre que clicar em um link que aponte para um arquivo PDF. Com essa opção habilitada, uma janela perguntará se o usuário deseja abrir o PDF com um dos visualizadores disponíveis ou fazer download do arquivo.

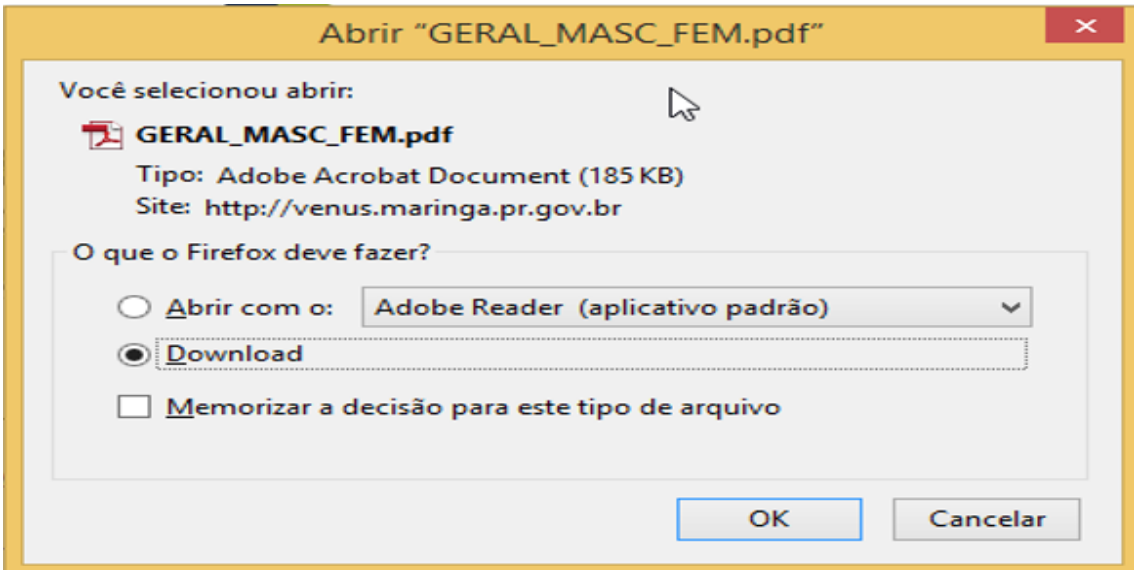

**Firefox configurado para perguntar o que fazer com arquivo PDF (**

Pronto! O comportamento padrão de arquivos PDF seguirá a configuração selecionada. Caso queira voltar ao padrão do Firefox, basta acessar as configurações e selecionar "Visualizar no Firefox".

c